JT TECHNOLOGII ELEKTRONOWEJ **YTI** 

## SIM51 SYMULATOR PROGRAMOWY UKŁADU MCY 78c31

The part of the sea

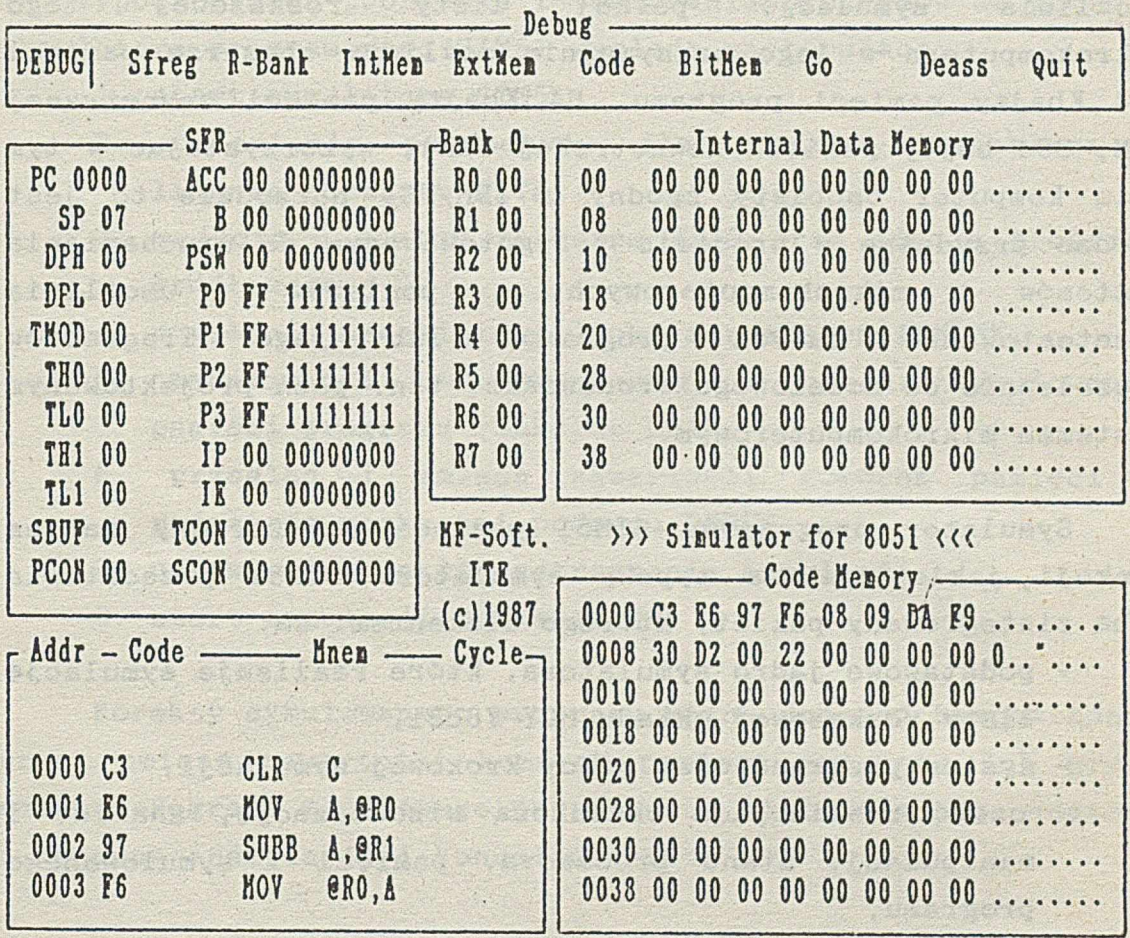

Help G:Go F10:Step B:Set Breaks Space:User Break R:Reset C:Cycle esc: End

Wizualizacja stanu procesora MCY78c31 na ekranie komputera

## **KARTA KATALOGOWA**

Symulator programowy SIM51 jest elementem opracowywanego w ITE **2**estawu narzędzi uruchomieniowych dla systemów mikroprocesorowych rodziny 51.

Symulator programowy SIM51 służy do testowania programów napisanych dla systemów mikroprocesorowych, w których zastosowano jednostrukturowy mikrokomputer MCY 78c31. SIM51 umożliwia symulację pełnej listy rozkazowej tego mikrokomputera w jego maksymalnie możliwym obszarze pamięci (64 Kbajty pamięci programu, 64 Kbajty pamięci zewnętrznej RAM, 384 bajty pamięci wewnętrznej RAM), wykorzystując w tym celu komputer osobisty zgodny' *z* IBM/PC. Narzędzie to jest bardzo przydatne w procesie przygotowawczym do uruchamiania systemów mikrokomputerowych, ponieważ umożliwia przetestowanie całych programów lub jego fragmentów niezależnie od docelowego środowiska, tzn. poza projektowanym systemem mikrokomputerowym.

Symulator programowy SIM51 posiada rozszerzony zakres funkcji, jakie spełnia typowy symulator. SIM51 przedstawia sobą zintegrowany pakiet, którego elementami są:

- podstawowe jądro symulatora, które realizuje symulację listy rozkazowej układu MCY 78c3l,
- system przerwań oraz pracy krokowej symulacji,
- część realizująca okienkową wizualizację, analizę i manipulację stanu procesora, pamięci i symulowanego programu,
- deasembler programu, umieszczonego w pamięci symulatora,
- edytor programów źródłowych,
- asembler i linker, realizujące modułową asemblację i konsolidację programów utworzonych edytorem,
- dostęp do systemu operacyjnego komputera i programów zgromadzonych na dyskietkach w celach serwisowych i pomocniczych.

System obsługi symulatora polega na wyborze poleceń umieszczonych w menu , wspomaganym opisami pomocniczymi. Dla wizualizacji danych wykorzystano system okienkowy. Dzięki temu proces obsługi symulatora znacznie uprościł się, a użytkownik ma możliwość stałego obserwowania stanu procesora i wybranego obszaru pamięci.

Typowy proces tworzenia i testowania programów za pomocą symulatora programowego SIM51 wygląda następująco:

- 1. start symulatora SIM51,
- 2. ustawienie parametrów dla edytora, asemblera i linkera rozkazem PATH,
- 3. wejście w edytor rozkazem EDIT oraz edycja programu źródłowego,
- 4. wywołanie asemblera i linkera rozkazem ASMLNK,
- 5. załadowanie kodu wynikowego w obszar symulowanej pamięci programu rozkazem LOAD,
	- 6. przegląd i zmiana zawartości komórek pamięci i rejestrów rozkazami podmenu DEBUG,
	- 7. ustawienie punktów zatrzymania symulacji,
	- 8. start symulacji rozkazem GO.

on 86% to to more aid a that what

A LA COTA ARTISTA A CHILAGHO

Korekty symulowanego programu można dokonać bezpośrednio przez zmianę zawartości komórek pamięci programu lub przez zmianę programu źródłowego przy pomocy zintegrowanego edytora i ponowną asemblację i konsolidację.

INSTYTUT TECHNOLOGII ELEKTRONOWEJ AL. Lotników 32/46 02-668 Warszawa Tel. 43-54-01 Tlx 815647 Maj 1988<br>Cena 40 z  $40 \t z \t \t z$ 

P.

DRUK ZOINTE ITE zam. 55 /88 n. 300

PRAWO REPRODUKCJI ZASTRZESONE

which we artificiance the concealing and streamed

ł

person templas de carinavi cantida redue divanti florantisco

 $\mathcal{L}(\mathcal{L}(\mathcal{L}))$  , and  $\mathcal{L}(\mathcal{L}(\mathcal{L}))$  , and  $\mathcal{L}(\mathcal{L}(\mathcal{L}))$  , and  $\mathcal{L}(\mathcal{L}(\mathcal{L}))$  , and  $\mathcal{L}(\mathcal{L}(\mathcal{L}))$ 

es companient affrantiskt i bien tourterment verstiftet. ter til rombinden en save fyler stil för ledesature versk verkalsande

Merchann (choliemas cheiss il billetar)

This form of the same of the mergetic of the lower of the s

divers full income you la come we then a come the come many ezhoù ar evel hag ar bet e kennañ ar enn ar evel bet ar an dizo d'ar evel ha

Alabay belong the head welk with the research liny of this of

a Mit A Richard Charles and a Richard